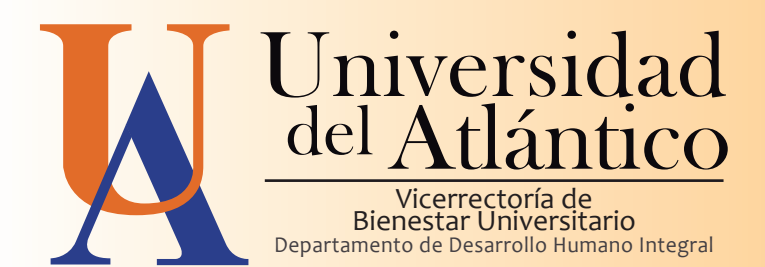

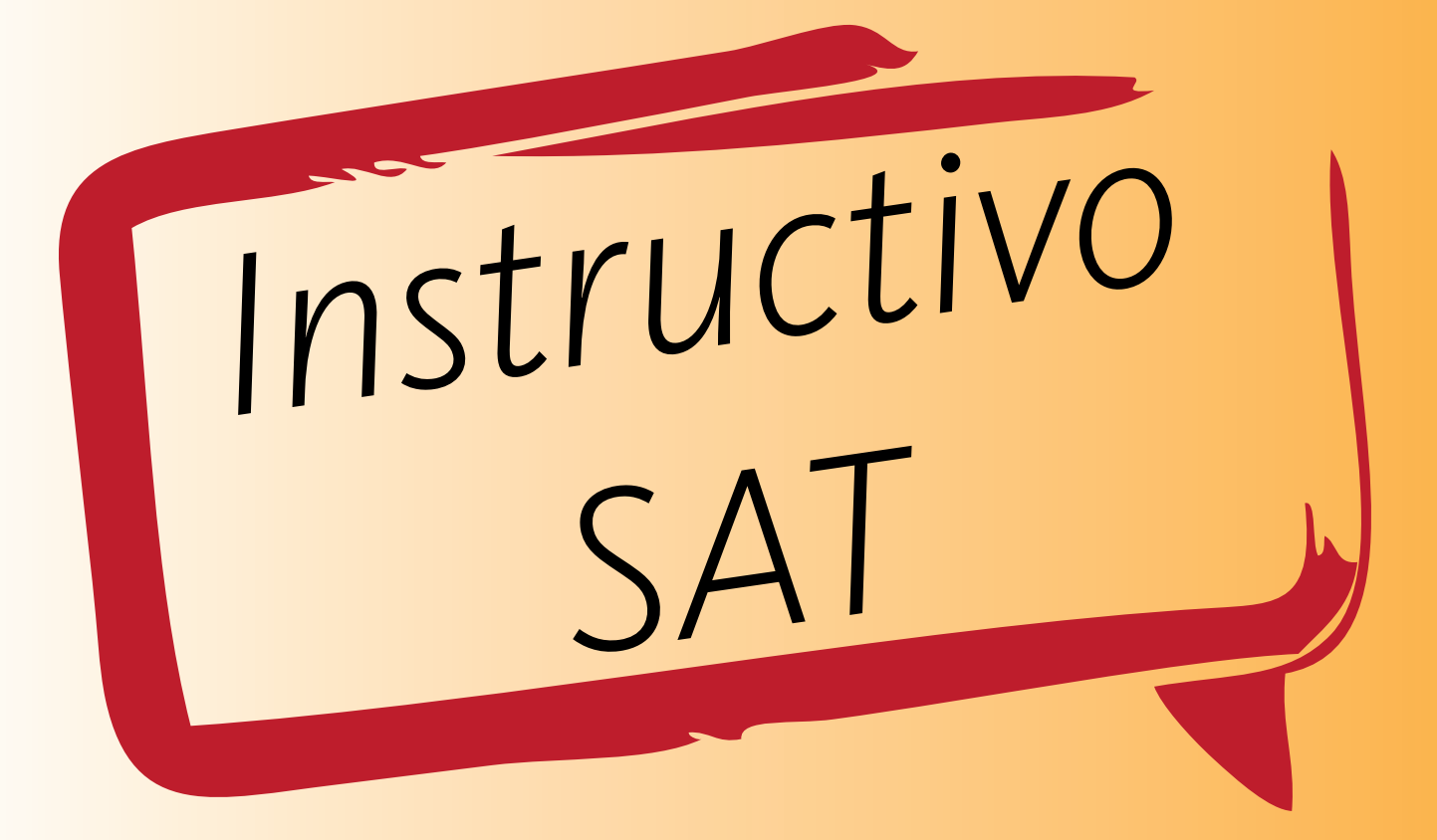

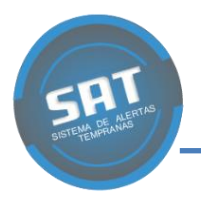

## Instructivo SAT

El formato de entrevista individual SAT- Sistema de Alertas Tempranas- es una encuesta que ha sido implementada por el Departamento de Desarrollo Humano con el fin de conocer las características de los estudiantes que ingresan por primera vez y orientar las estrategias de apoyo para su Bienestar en la Universidad del Atlántico.

DIRIGIDO A: Estudiantes de primer semestre con matrícula académica y financiera legalizada de todos los Programas Académicos de la Universidad.

Podrás ingresar accediendo a la página de la Universidad:

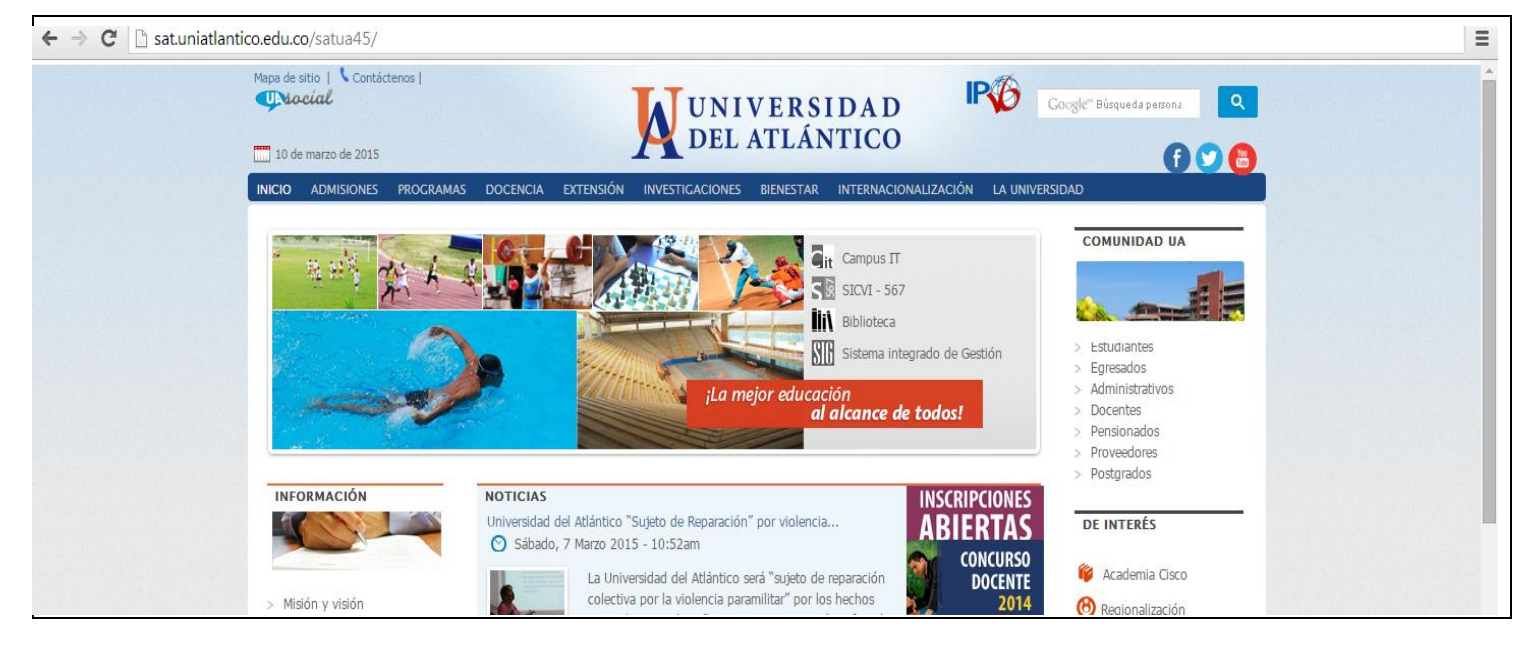

**[www.uniatlantico.edu.co](http://www.uniatlantico.edu.co/) en** el sitio: **[sat.uniatlantico.edu.co/satua45/](http://sat.uniatlantico.edu.co/satua45/)**

Al abrirse la ventana ingresaras con tu usuario y contraseña

 El nombre de usuario será **TI**, si tienes tarjeta de identidad o **CC** si tientes cédula de ciudadanía.

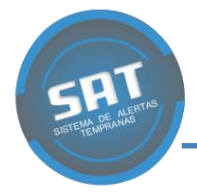

 En el espacio de contraseña colocarás el número de tu documento de identificación sin puntos de separación.

Una vez escritos estos datos el sistema te redireccionará al formato de entrevista SAT.

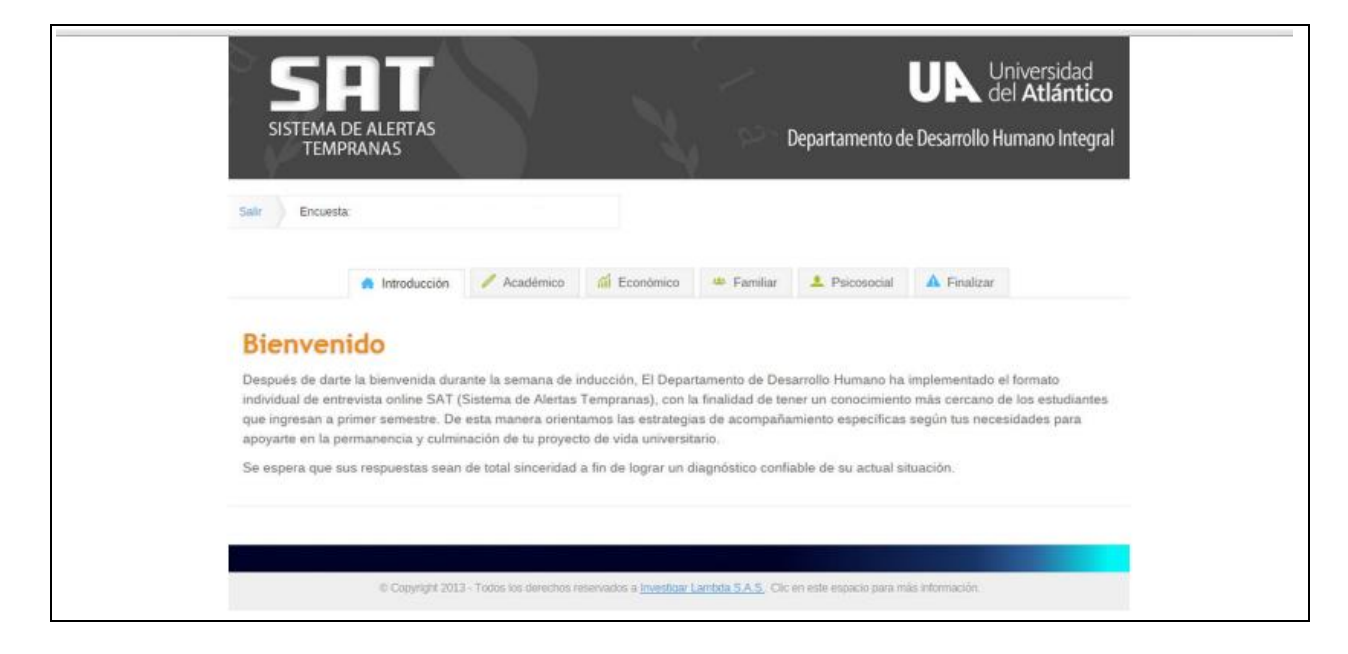

De esta manera ingresarás a la primera pestaña, donde encontrarás un mensaje de bienvenida al aplicativo.

A continuación deberás ingresar sucesivamente a la segunda, tercera, cuarta y quinta pestañas para responder las preguntas de opción múltiple que indagan respectivamente aspectos de tu historia Académica, Económica, Familiar y Contexto Psicosocial.

Al finalizar las preguntas de cada pestaña deberás pulsar el botón **subir**, en la parte inferior de la pantalla.

Para concluir la encuesta, deberás acceder a la última pestaña **finalizar** y pulsar el botón **enviar** para ingresar los datos al sistema.

 $\checkmark$  La prueba no tiene límite de tiempo.

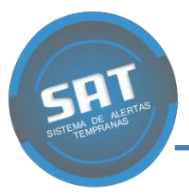

- $\checkmark$  Entre las opciones de cada pregunta, debes elegir la respuesta que **mejor** describa tu situación personal.
- $\checkmark$  Puedes ampliar tus comentarios de forma abierta en la última pregunta de cada componente, expresando otras situaciones actuales que puedan afectar tu permanencia.
- Debes llenar **todos** los campos para poder ingresar los datos al sistema. Si tienes algún problema al **subir** los datos, revisa cuidadosamente que no haya quedado alguna pregunta sin responder, la cual el aplicativo señalizará en color rojo.
- $\checkmark$  Si tienes alguna observación, duda o aclaración sobre la entrevista, podrás escribirla en la pestaña de finalizar en el espacio de comentarios para cada componente.